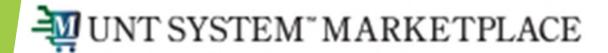

## How to Assign a Substitute (Proxy) Approver

Shopping is Easy in UNT System Marketplace!

## What is a Substitute Approver?

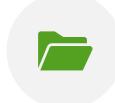

A substitute approver is a person given temporary access to approve requisitions, invoices, etc. for a specific folder (or multiple folders) on the behalf of another person.

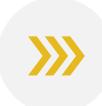

If an approver has a planned absence, they can assign a substitute approver for the period they will be gone to keep orders moving in their absence.

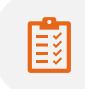

Substitute approvers can be assigned on a folder-by-folder basis, or all at once.

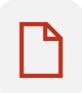

The substitute approver will be able to approve only the documents assigned, so substitute approvers for requisitions are assigned separately from substitute approvers for invoices.

Begin by navigating to the 'Assign Substitute Approvers' page for the document you wish to assign.

- Invoice approvals: Go to Accounts Payable
  -> Approvals -> Assign Substitute
  Approvers-Invoices
- Payment Requests: Go to Accounts Payable
  -> Approvals -> Assign Substitute
  Approvers-AP Requests
- Requisition Approvals: Go to Orders -> Approvals -> Assign Substitute Approvers-Requisitions
- PO Approvals: Go to Orders -> Approvals -> Assign Substitute Approvers-Purchase Orders

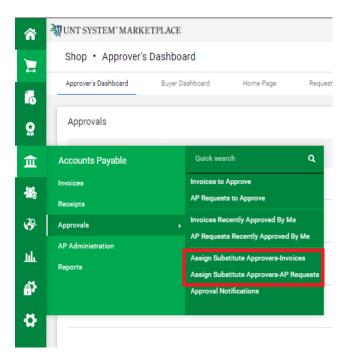

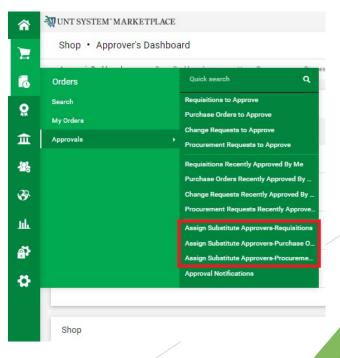

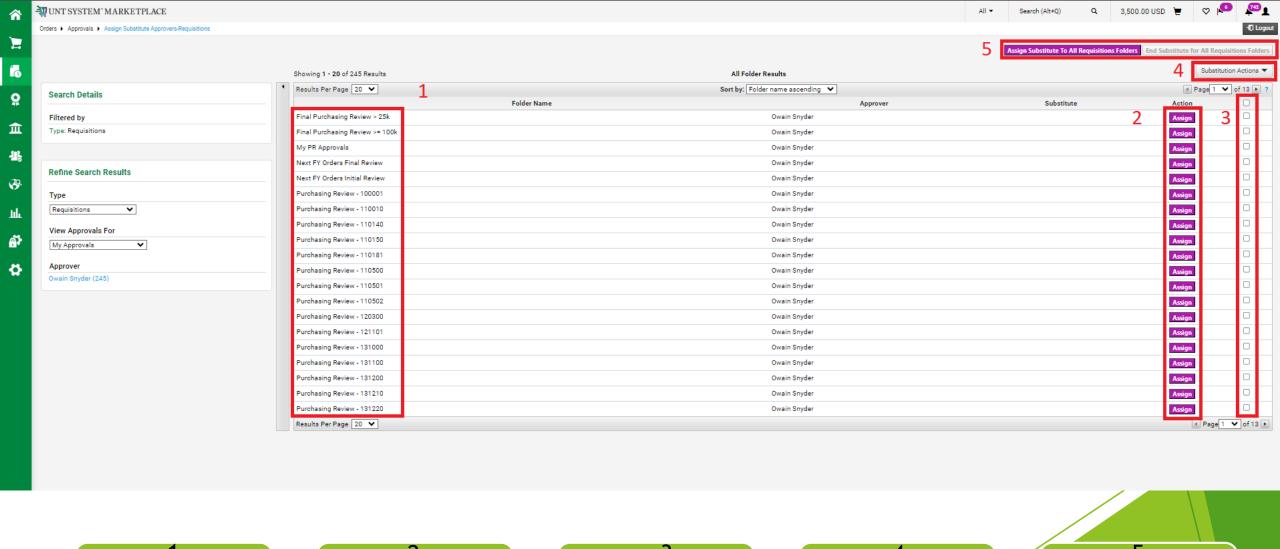

The far-left column shows the folders that can be assigned

Each folder can be assigned individually with the Assign buttons

The boxes can be checked to assign multiple folders to a substitute approver at once

When all desired boxes are checked, click Substitution Actions, then Assign Substitute to Selected Folders These two buttons can be used to assign substitute approvers and end substitution for all folders at once Check the box to Set the Date Range for the Substitution Type in the substitute approver's name, and click the name when you find it

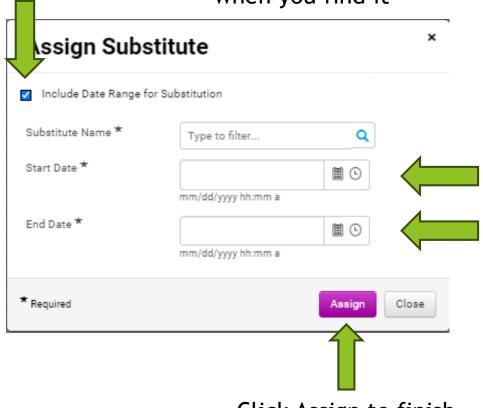

Set the Date range by clicking the calendar and clock icons

Click Assign to finish assigning a substitute approver